**Hochschule Bremen City University of Applied Sciences** 

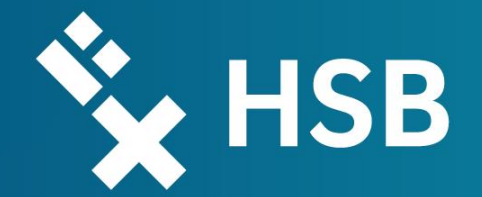

# MATLAB® SIMULINK ® Exercise - Parachutist

Modelling and Simulation 2022/2023 | MEAM 19

Bremen, 21.12.2022

Denis Zimmer M.Sc.

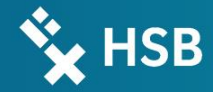

# Problem Definition

## Problem Definition

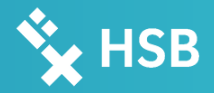

A parachutist (Mass m, Area  $A_S$ ) falls down on earth. He gains speed as long as the weight is equal to the aerodynamic drag (absolute value). When he reaches a defined height  $h_1$  he opens his parachute (Area  $A<sub>Q</sub>$ ). The drag increases rapidly and he slows down.

- 1. Calculate the maximum speed of the parachutist on two ways:
- I. Analytical
- **II.** Computational (SIMULINK)
- 2. Display the height and the speed over time (computational/Simulation)!

#### 3. **Task List**

#### [Given:](file:///C:/Users/Denis/Desktop/MEAM 15/Vorlesungen/UE 3 - Parachute/12-11-2018 20-56-04.png)

 $h_0 = 3000$  (starting height),  $h_1 = 1500$  m  $A_s = 0.5m^2$  ,  $A_O = 30m^2$ ,  $m = 85kg$  $c_D = 1.3$  (const. for both cases),  $\rho = 1.2 \frac{kg}{m^3}$  $m<sup>3</sup>$ 

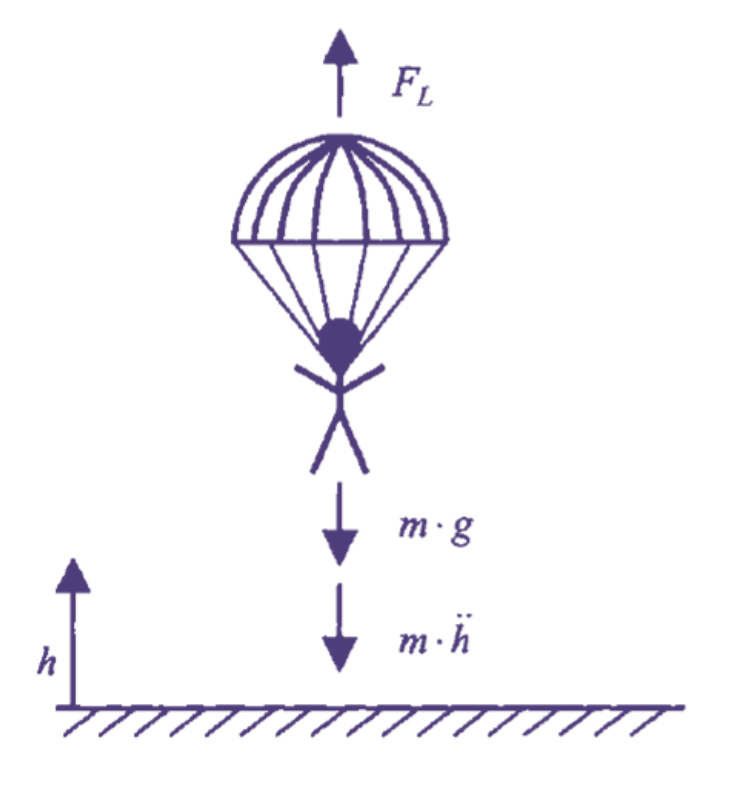

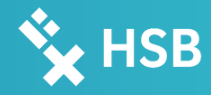

## 0. Prerequisite Equation of Motion

D'Alembert's principle:

$$
m\cdot \ddot{h}=F_L-m\cdot g
$$

Aerodynamic drag:  $\varrho$  $\frac{g}{2} \cdot v$  $v = \dot{h}$ 

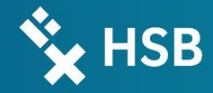

# 1. Analytical Solution Solution

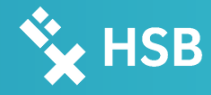

## 1. Analytical Solution

Closed parachute: Stationary (maximum speed):  $\ddot{h}=0$ 

$$
m \cdot g = c_D \cdot A \cdot \frac{\varrho}{2} \cdot \nu^2
$$
  
\n
$$
v = \sqrt{\frac{2 \cdot m \cdot g}{c_D \cdot A \cdot \varrho}}
$$

$$
\rightarrow \qquad \qquad v = -
$$

$$
46.2 \frac{m}{s} = -166.5 \frac{km}{h}
$$

ℎ

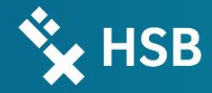

# Solution

## 1. Computational Solution

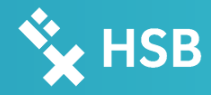

 $\times$ 

### 1. Computational Solution | Function Block

Stationary (maximum speed):  $\eta$ 

$$
\imath\cdot\ddot{h}=F_L-m\cdot g
$$

$$
\ddot{h} = \frac{c_D \cdot A \cdot \varrho \cdot \nu^2}{2 \cdot m} - g \qquad \text{or}
$$

$$
\ddot{h} = \frac{\frac{c_D}{2} A \cdot \varrho \cdot v^2 - m \cdot g}{m}
$$

This differential equation can be expressed via a *function* block (older Matlab versions), where u[1] (new: u(1)) is the surface and u[2] (new: u(2)) is the velocity (*mux*-combined). The newer versions offer an *interpreted MATLAB function* block:

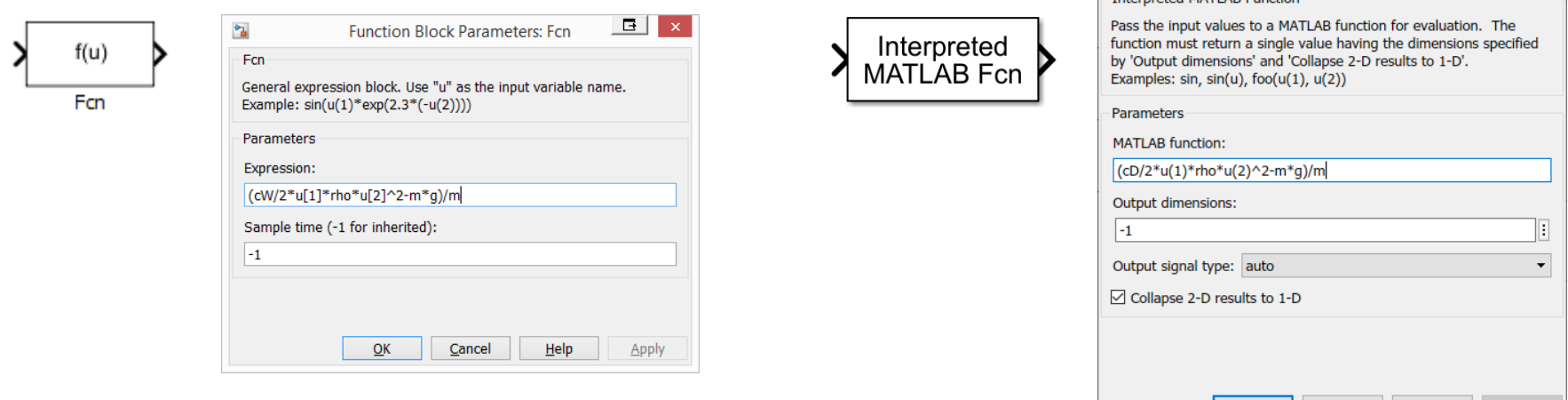

 $Help$ 

**Apply** 

Cancel

Block Parameters: Interpreted MATLAB Function

 $OK$ 

**Interpreted MATI AR Eunction** 

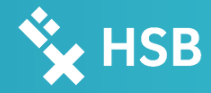

## 1. Computational Solution | Mux Block

To get a multiplex scalar where  $u(1)$  is the surface and  $u(2)$  is the velocity a mux has to be implemented and the inputs have to be routed accordingly.

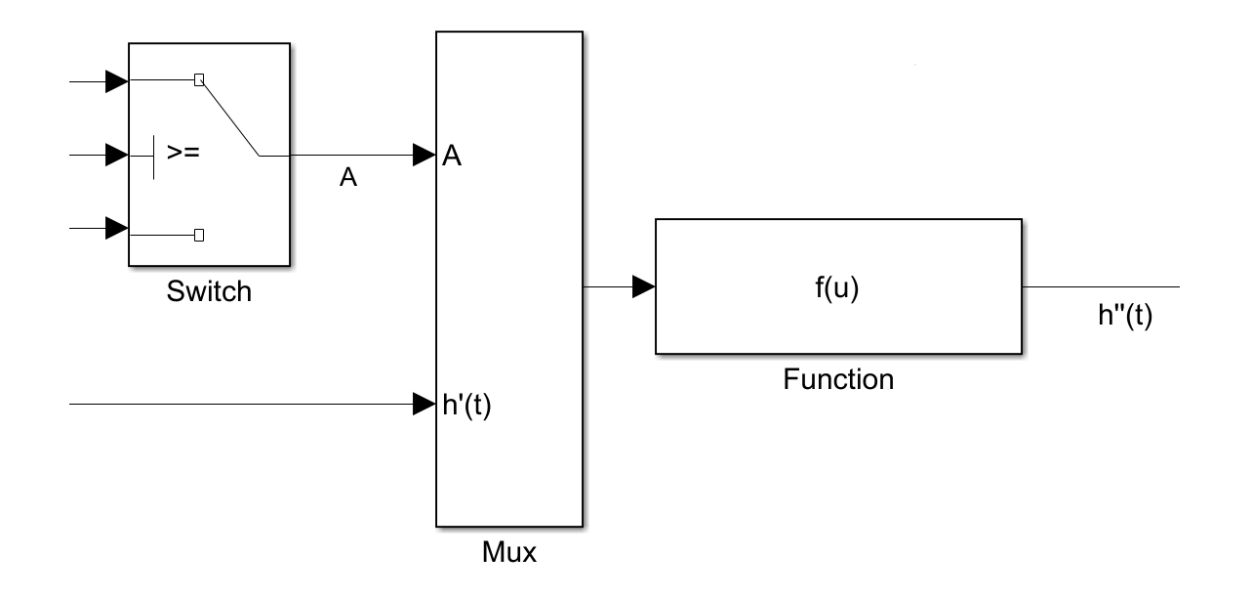

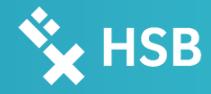

## 1. Computational Solution | Switch Block

#### The height acts as an threshold for a switch block, where the Area is defined:

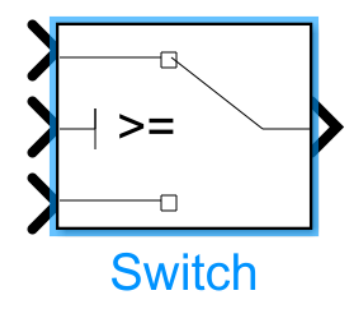

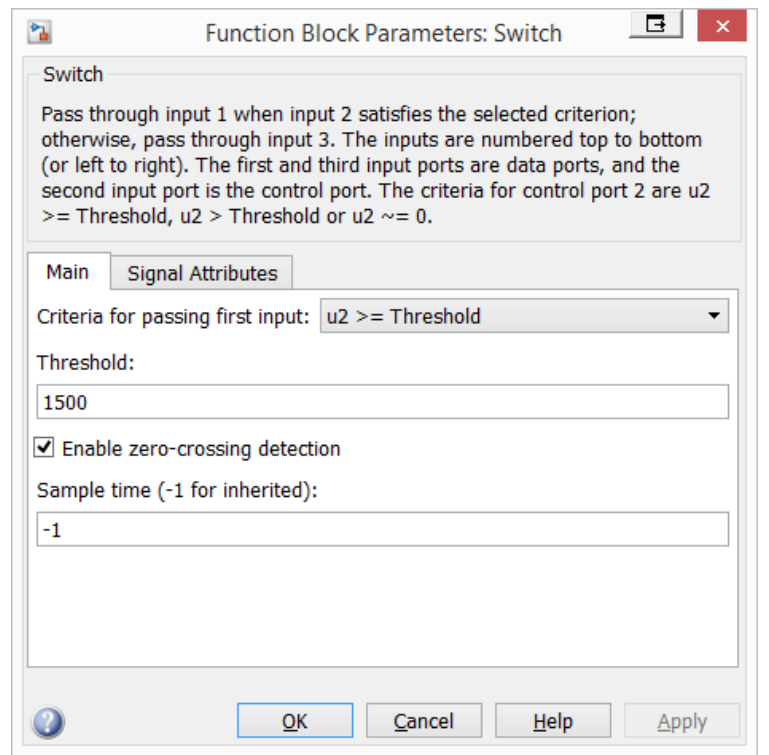

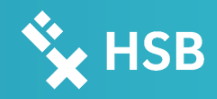

## 1. Computational Solution | Integrators, Scopes and To-Workspace

Two integrators create the height  $h(t)$ ; and the velocity  $h'(t)$  and the height  $h(t)$  can be visually displayed by two scopes. The initial height  $h_0$  must be inserted as initial condition for integrator 2!

Two "To Workspace"-Blocks will route the calculated signals to the Matlab-Workspace.

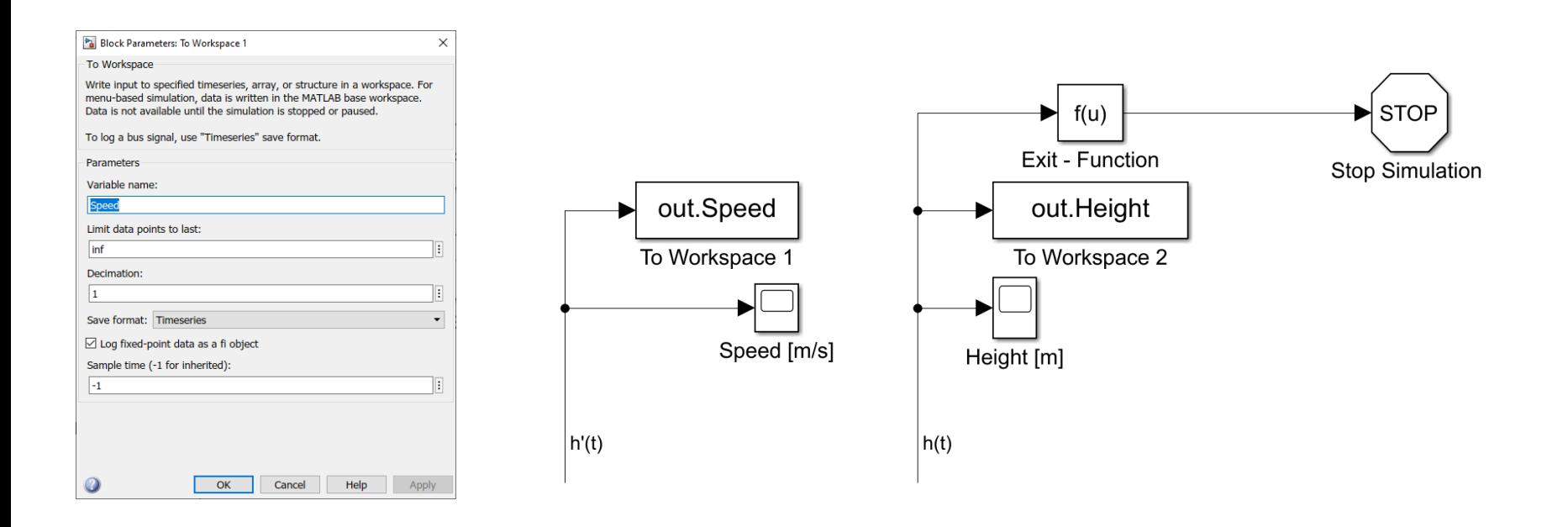

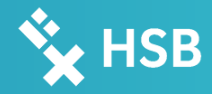

## 1. Computational Solution | Simulation Stop

An additional function and the sinks block stop terminates the simulation when the parachutist reaches the ground. Because of the Boolean-required input, it is necessary to implement another function. This can be a *Exit fcn* or a *Compare To Zero* block.

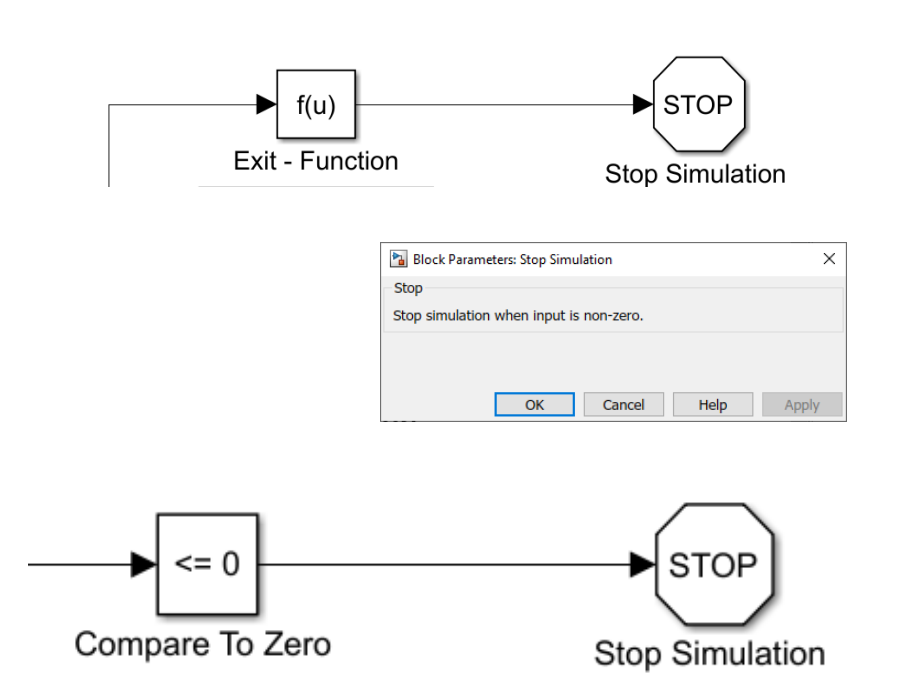

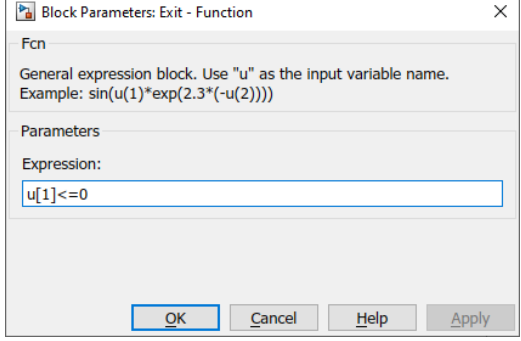

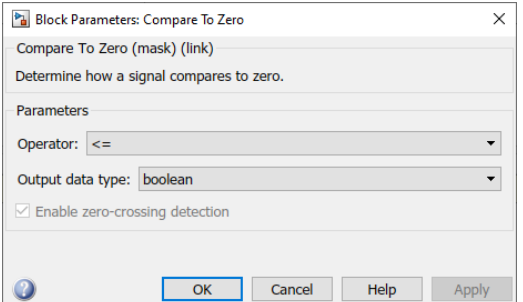

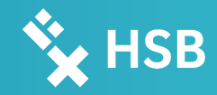

## 1. Computational Solution

After adding the variables to the workspace the simulation can be made. The maximum speed can be obtained via the min/max command:

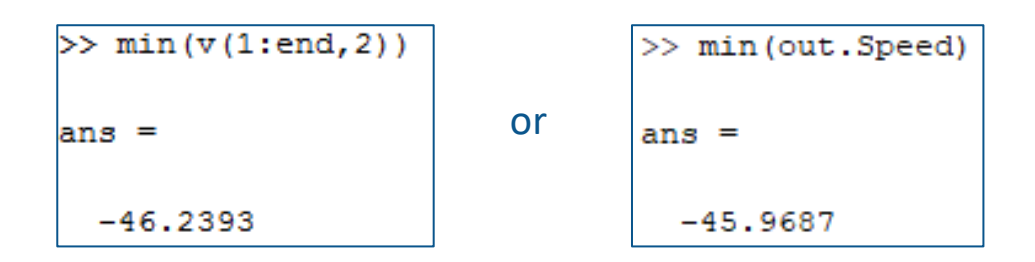

The result is equal to the analytical one.

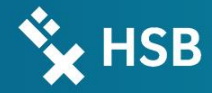

# 2. SIMULINK Scope Screenshots **Solution**

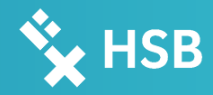

## 2. Computational Solution/ Simulation

#### Height over time:

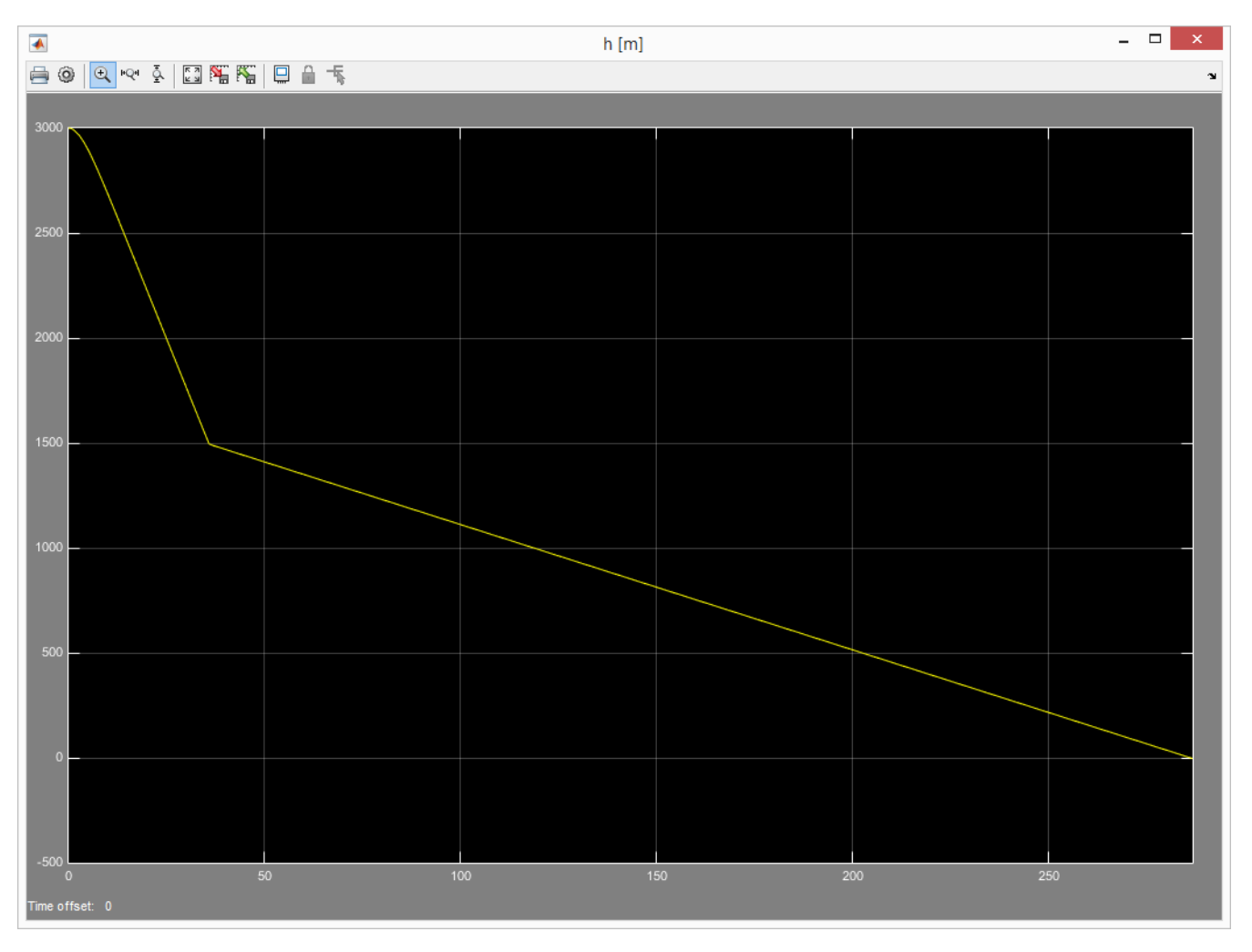

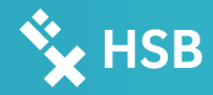

## 2. Computational Solution/ Simulation

#### Speed over time:

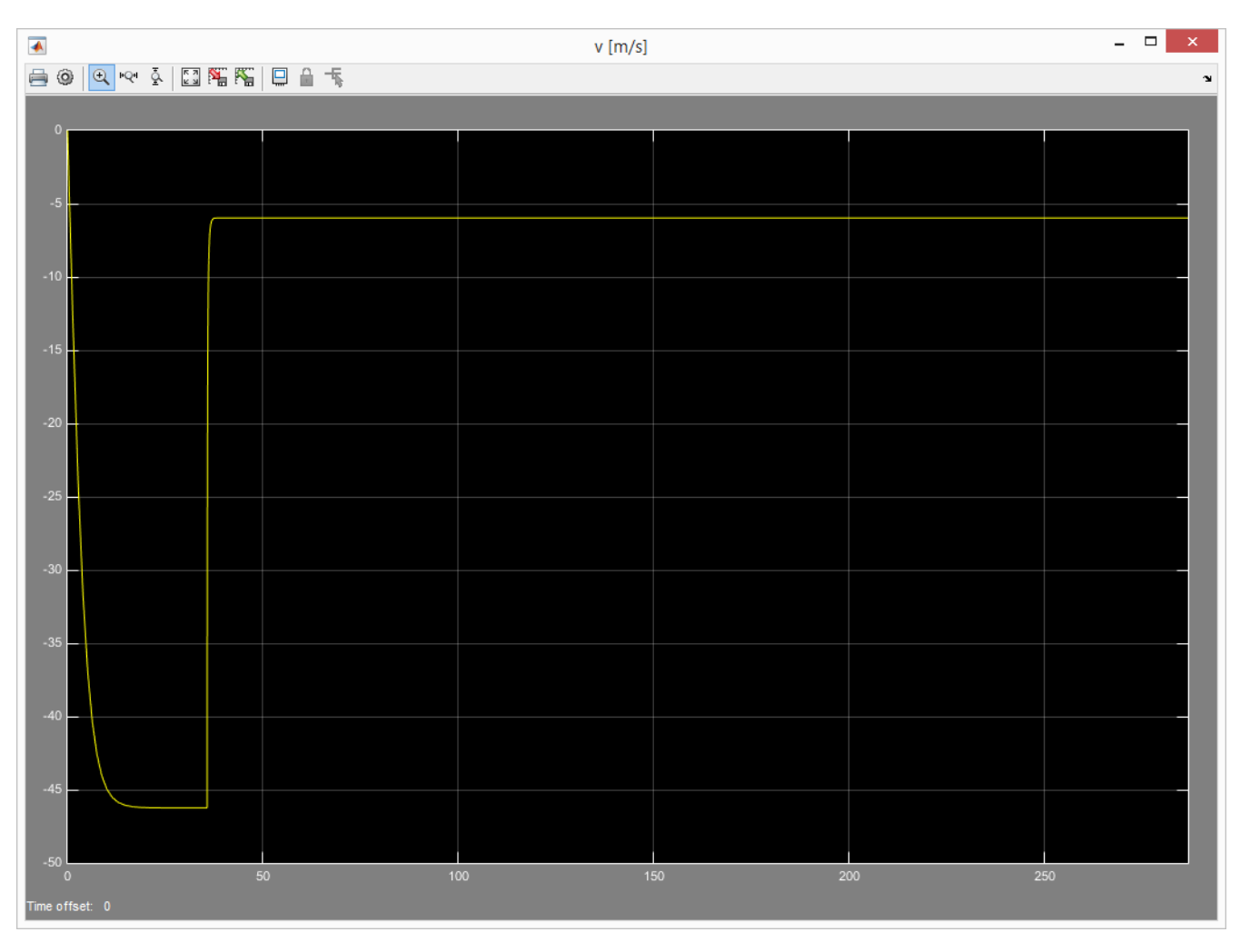

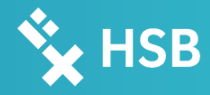

## 2. Computational Solution/ Simulation

#### Extract from the m-File:

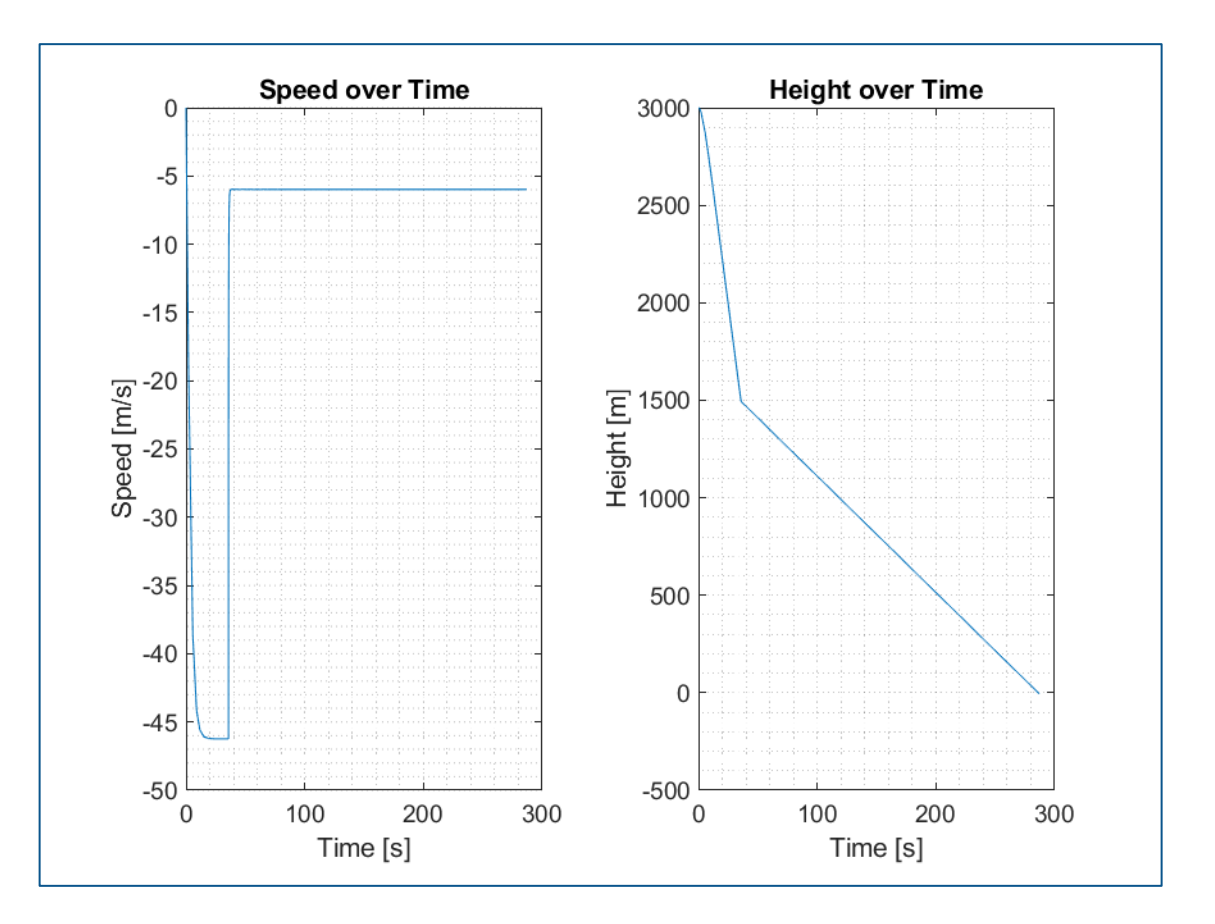

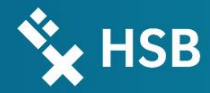

# 3. To be delivered prior to 06.02.2023 Task list

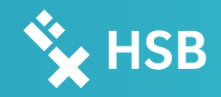

## 3. Task list

- Create a Simulink model with the name "*P03\_S\_Parachute\_"+YourLastName+".slx*" with all necessary blocks and signals to achieve the presented results. The stop time should be changeable via the variable *tstop.*
	- Please add an Initialization Function (InitFcn) Callback to load all your variables in the Simulink model
- Create a m-File with the name "*P03\_M\_Parachute\_"+YourLastName+".m*". This file should contain:
	- An Init part
- A part to load all necessary variables
- A part to run or sim your Model
- A part that saves your results of the height and the speed over the time in one plot with the name "*P03\_Parachute\_Results\_"+YourLastName+".png*". This should also implement a proper title, proper labels and of course the correct results (see p.17).
- Just send the .m and the .slx files (not the .pngs!) to denis.zimmer@lba.hs-bremen.de
- An example m-File is uploaded in the current folder

**Hochschule Bremen City University of Applied Sciences** 

# **Ex** HSB

## Thank you for your Attention!

Hochschule Bremen Institute of Aerospace Technology Flughafenallee 10 D-28199 Bremen +49 (0) 421 5905 5520 www.iat-bremen.de